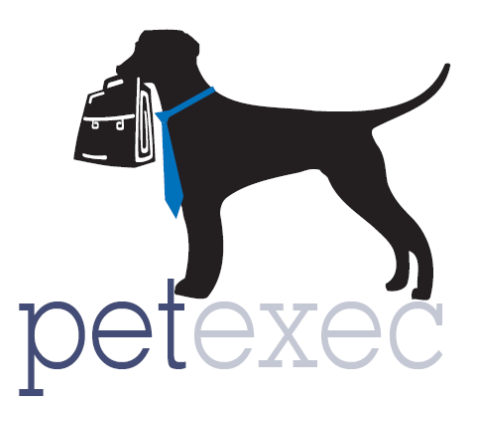

# Override Functionality

<span id="page-0-0"></span>This document provides an overview of the PetExec override functionality. This functionality allows select employees to bypass certain errors. (Sometimes it is necessary to ignore some errors and this provides a simple, but secure, way to do just that.)

## **Contents**

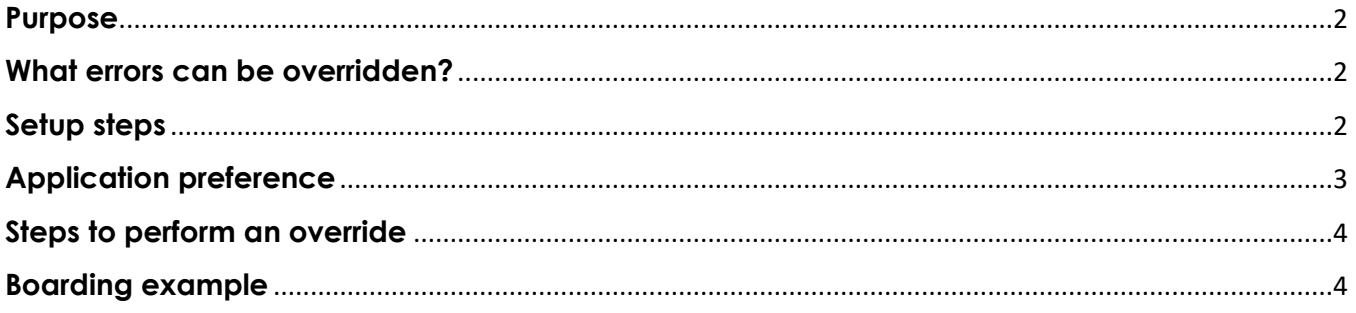

#### <span id="page-1-0"></span>**Purpose**

This functionality allows selected employees to override certain errors by entering their username and password. This comes in handy when preference settings result in errors that prevent employees from scheduling appoinments or singing pets in. It is designed to provide management a more convenient way to work with the desired preference settings, but also make the decision to ignore consequent errors as they see fit. For example, let's say that an employee gets an occupancy limit error when trying to schedule a daycare appointment. However, the manager wants to allow the appointment. The manager can now override the error and make the appointment.

#### <span id="page-1-1"></span>**What errors can be overridden?**

- In Daycare, Grooming, and Scheduled Services:
	- 1. Occupancy limit errors
- In Boarding:
	- 1. Occupancy limit errors
	- 2. No signed contract/agreement errors
	- 3. # of pets errors
	- 4. Require credit card errors
	- 5. Hours of operation errors
		- Sign-in / sign-out time checks.
		- Boarding closed errors
	- 6. Kennel availability errors (to allow overbooking when all kennels are reserved)
	- 7. Duplicate appointments errors (when siblings require separate appointments)

## <span id="page-1-2"></span>**Setup steps**

There are a couple of setup steps to enable this functionality.

1. Decide which employees can perform overrides and update their employee records. To authorize and employee, modify their employee record (Main Menu  $\rightarrow$  Employees  $\rightarrow$ Maintain Existing Employees), check the "Allow Override" box and click the "Modify Employee" button to save the changes.

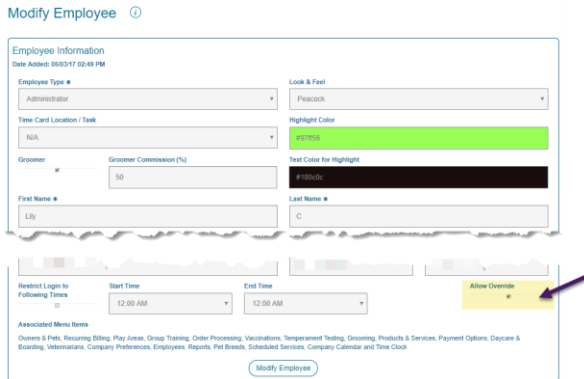

2. Check the "Show Override Buttons" preference to make sure it is enabled.

## <span id="page-2-0"></span>**Application preference**

The application preference relelevant to override can be found by going to Company Preferences → Application Preferences and filtering by the word "override."

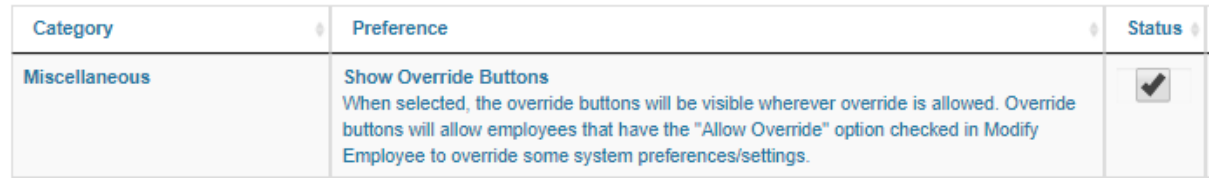

• The "Show Override Buttons" preference does just that, it makes the override buttons visible wherever relevant. Below are some examples:

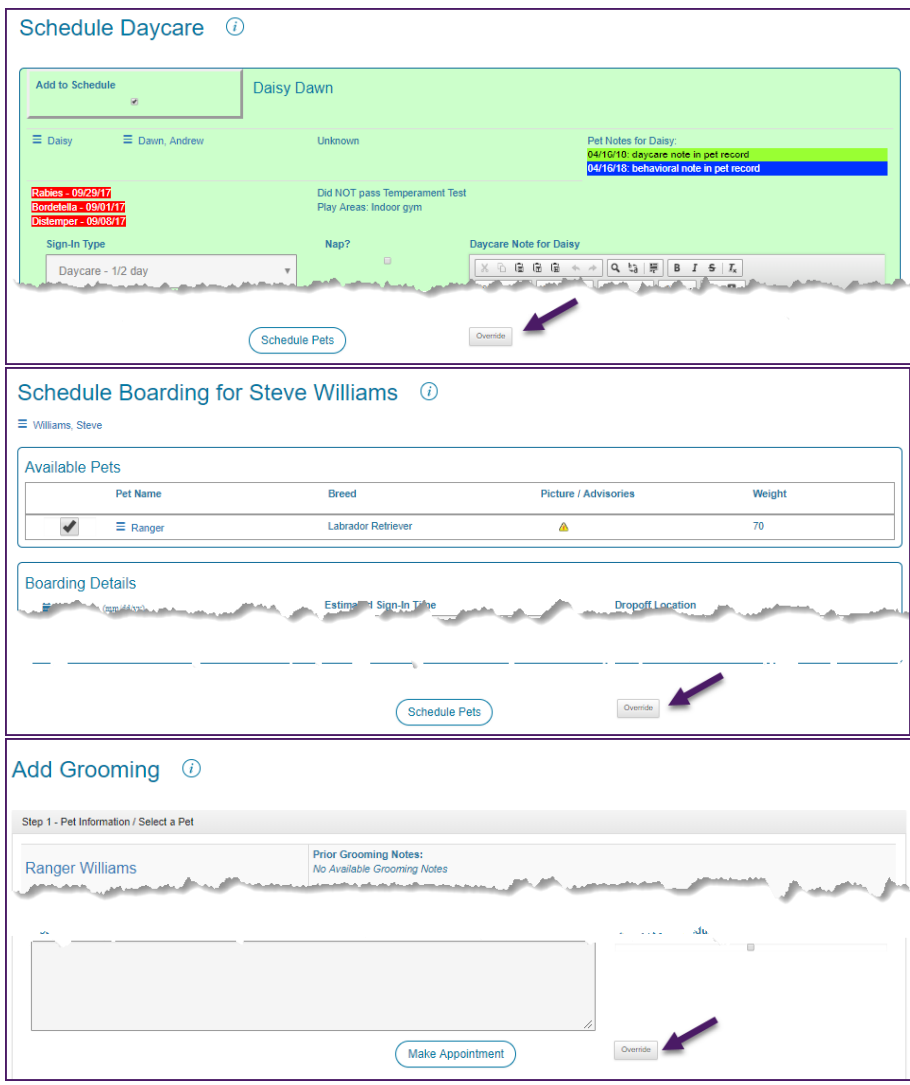

#### <span id="page-3-0"></span>**Steps to perform an override**

- 1. Employee gets errors when scheduling an appointment or signing in a daycare.
- 2. Employee reaches out to manager (any employee with override privileges) and shows them the error.
- 3. Manager reads the error message and decides it is ok to override. They close the error message and click on the override button. Manager enters their username and password, and clicks the "Validate" button to complete the override.
- 4. If the credentials are successfully validated, the override button will turn green indicating that the override was successful
- 5. Proceed with scheduling, or signing in.

## <span id="page-3-1"></span>**Boarding example**

Let's go through an example for boarding:

1. Employee tries to schedule a boarding appointment:

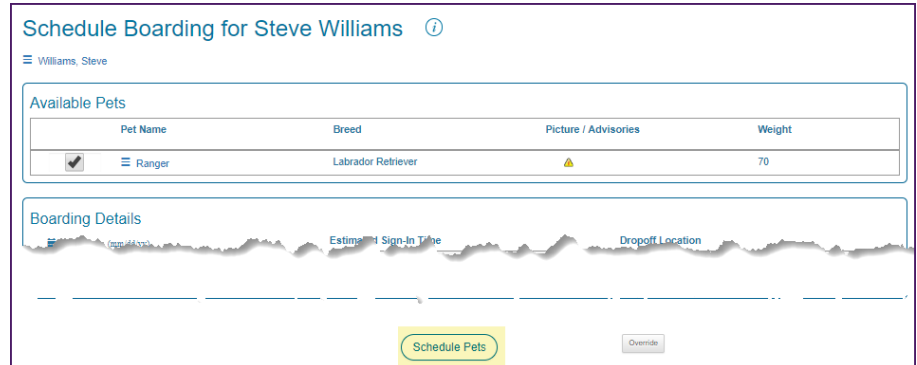

They get the following error:

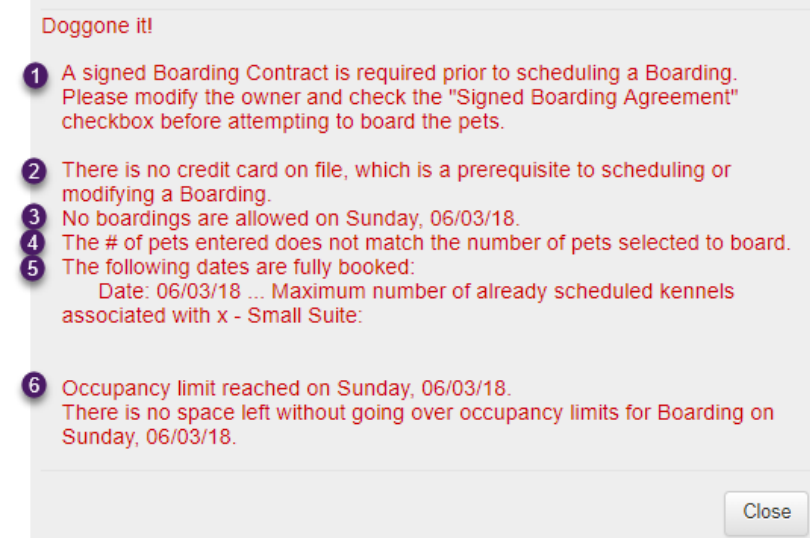

Notice that the error includes a total of 6 separate errors.

2. They call the manager to override so that they can schedule. Manager reads the error messages (6 in this case) and decides it's ok to override. They then click the override

button.

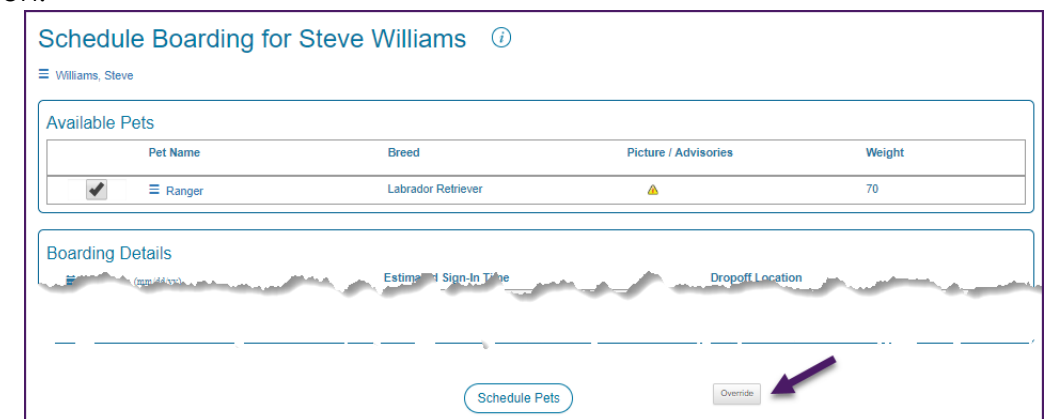

3. The validation message asking for username and password pops up. They enter their username and password, and click the validate button.

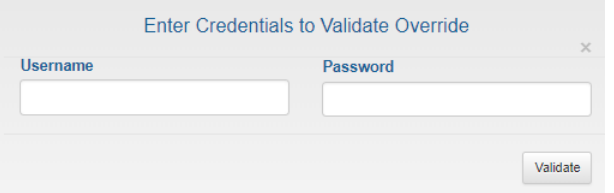

4. Once they successfully validate, the override button turns green

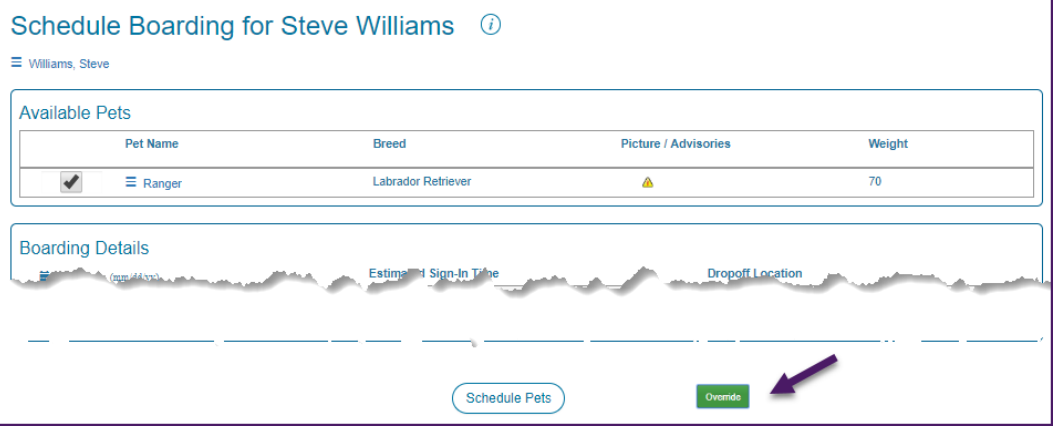

- 5. Employee can now click "Schedule Pets" and proceed with scheduling the appointment.
- ❖ The appointment will have a log entry specifying the override details including the errors that were overriden.<br>Modify Boarding Schedule for Steve Williams  $\omega$

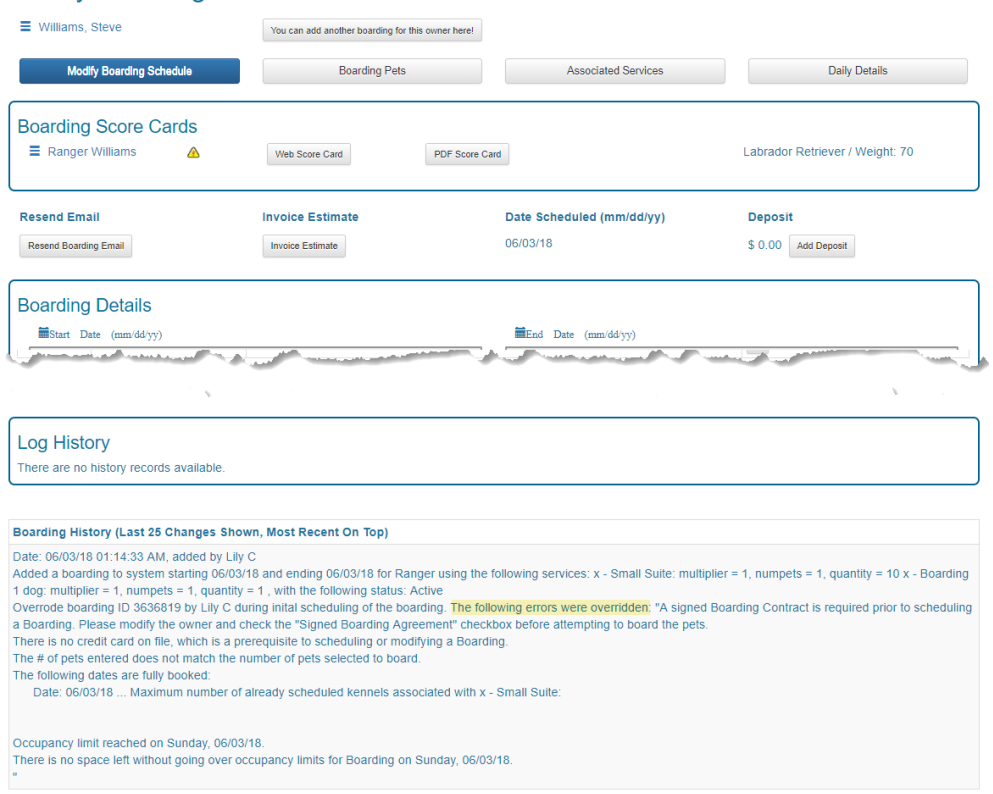

**Note: For boarding, multiple errors can be overriden at once. It is critical to fully understand the errors before performing overrides.**